## JDE Portal: Employee Self Service Print your T4

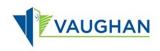

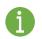

You must sign in to JDE before you can print your T4.

Please refer to the JDE Portal: How to Sign In & Sign Out job aid for instructions.

## Print your T4

- From the Employee Self Service page, click My T4.
- The Canadian Year End T4 Forms window opens.

Only the current year and prior year are available to print from this screen.
Please email <u>Payroll@vaughan.ca</u> if you require a T4 from years prior.

- 2. Click the radio button next to the year you want to print.
- 3. Click Row.
- 4. Click Print.
- ➔ A Print Confirmation box opens.
- 5. Click OK.

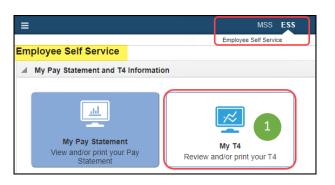

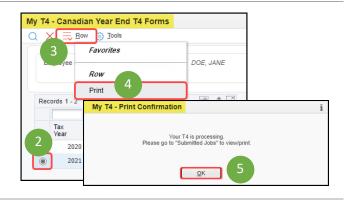

- 6. At the top of your screen, click Recent Reports .
- 7. Click View Job Status.
- → The Submitted Job Search window opens.
- Two reports are generated:
  - \* Print Instructions for T4 Forms
  - \* Print T4 Forms Employee Copy
- 8. Click in the left most column next to the Print T4 Forms Employee Copy to select the line.

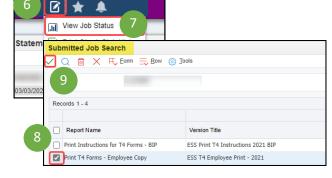

9. Click Select  $\checkmark$ .

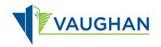

¢ 🕀 🙎

B 2 \$

If you are using Edge:

➔ The File Download window opens.

Your recent downloads display at the top right of your screen.

10. Click Open File on the top one.

If you are using Chrome:

- → The File Download window opens.
- Your recent download displays at the bottom left of your screen.
- 10. Click the up arrow  $\hat{\phantom{a}}$ , then select File Open.

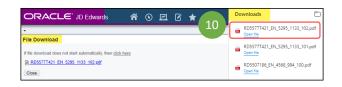

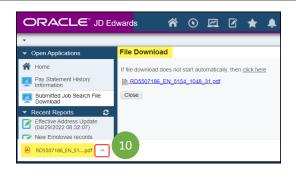

17

AN.

Year Année

Submitted Job Search 
X 
RD5577T421\_EN\_5295\_1133\_10
X

of 1 Q

Employer's name - Nors City of Vaughan

C 😡 🔅 File | C:/Users/lajoied/Downloads/RD5577T

+ 🤉 📼 |

- $\rightarrow$  Your T4 opens as a PDF.
- 11. Use the icons at the top right of the screen to print or save your T4.
- 12. Use the X on the second tab of your browser to close your T4.
- → The File Download window in JDE re-displays.
- 13. Click Close.
- The Submitted Job Search window redisplays.
- 14. Click Close  $\times$ .
- ➔ The Employee Self-Service page re-displays.

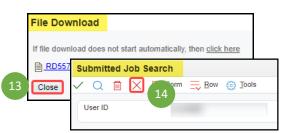

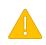

Always Sign Out of JDE when you are finished.

Always Log Off the computer if you are using a kiosk or shared workspace.